# MANUAL DE USO SMARTWATCH X137 - EX16

### 1. VISTA GENERAL:

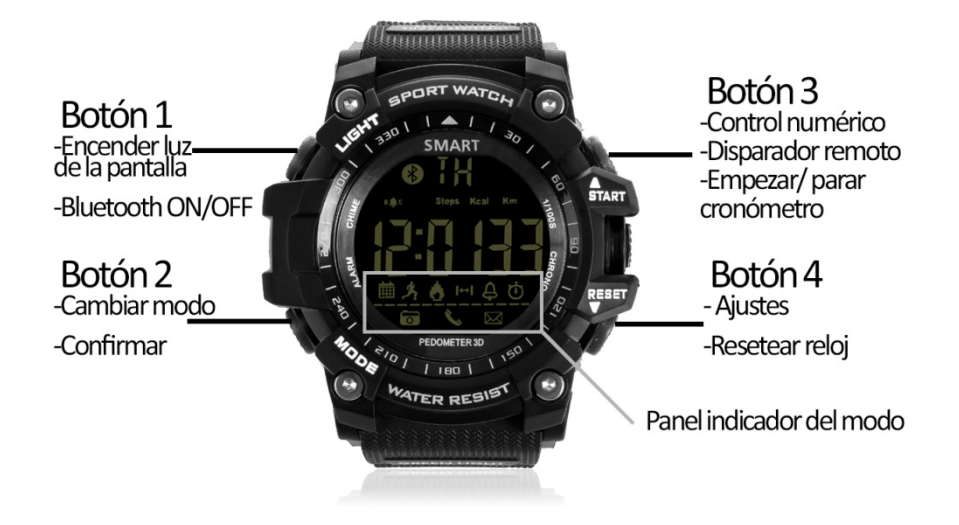

#### 2. ANTES DEL PRIMER USO:

- Las funciones podrían cambiar en base a futuras actualizaciones de software.
- Si el reloj está apagado, enciéndalo presionando el botón 2 y 3 durante 3 segundos; podrá apagarlo repitiendo la misma operación.
- El reloj utiliza pila CR2032.

## 3. DESCARGA Y CONEXIÓN DEL SOFTWARE DE SINCRONIZACIÓN CON SMARTPHONE:

- 1. Presione, durante 3 segundos, el botón 3 hasta que en la pantalla del reloj parpadee el icono de Bluetooth, que se encuentra en la esquina superior izquierda.
- 2. Busque la aplicación "Sports+" en App Store (iOS) o en Play Store (Android). También puede escanear el código QR correspondiente al sistema operativo de su teléfono, que se encuentra bajo el punto 3 mediante una aplicación lectora de QR gratuita como "Scanlife"
- 3. Abra la aplicación y pulse el botón que se encuentra en la esquina superior izquierda. Posteriormente se desplegará un menú. Pulse en "Administración del dispositivo. Busque su reloj y cuando aparezca pulse sobre él. El icono de Bluetooth del reloj dejará de parpadear, quedándose encendido, cuando la sincronización sea correcta.

#### 4. FUNCIONES:

Para moverse entre las diferentes funciones pulse el botón 2 hasta llegar a la deseada.

- Podómetro: mueva sus brazos regularmente mientras camina, y el podómetro contará los pasos dados.
- Contador de calorías quemadas.
- Contador de distancia recorrida (en kilómetros).
- Cronómetro: pulse el botón 3 para que el cronómetro empiece a contar el tiempo. Si pulsa otra vez el botón 3 el cronómetro parará de contar y si pulsa el botón 4 el cronómetro se reiniciará, poniéndose a cero.
- Alarma: Podrá configurar una alarma desde el reloj y tres desde la aplicación. Para configurarla a través de la app despliegue el menú presionando en el icono de la esquina superior izquierda, después pulse en "Alarma" y, por último, en "Alarma" otra vez.

Para configurarla desde el reloj pulse el botón 2 varias veces hasta llegar al modo alarma (representado por una campana). Una vez en él, haga una pulsación larga en el botón 4. Pulse otra vez el botón 4 para elegir si cambiar la hora o los minutos (podrá cambiar el valor que parpadee) y cámbielo pulsando el botón 3. Pulse el botón 2 para confirmar los ajustes.

- Notificaciones entrantes: active la opción en la aplicación, y, cuando el teléfono reciba un mensaje, llamada o notificaciones de ciertas aplicaciones, el reloj también le avisará con un sonido y un icono. Para configurarlas diríjase al menú y posteriormente a "Alarma" y podrá encontrar las diferentes aplicaciones de las que puede recibir aviso de notificación, junto a un interruptor para activarlas o desactivarlas.
- Disparo de cámara remoto: desde la aplicación, pulse el icono de la cámara de fotos que se encuentra en la esquina superior derecha de la pantalla principal. Una vez haya entrado, podrá realizar fotografías de manera remota pulsando el botón 3.
- Objetivo de ejercicio (a través de app).

Mediante la aplicación podrá configurar sus datos personales como sexo, altura y peso. También tendrá acceso a los datos de distancia recorrida, calorías quemadas y tiempo que ha estado haciendo ejercicio. Además podrá acceder a un historial recopilatorio de estos datos y un gráfico diario, semanal y mensual del número de pasos dados.

#### 5. FUNCIONES ADICIONALES:

La primera vez que instale la aplicación y enlace el reloj (mediante la aplicación), se mostrará un aviso de acceso a llamadas, SMS, etc. Deberá pulsar en "Permitir" para disponer de toda la funcionalidad del reloj.

Permita el acceso a las notificaciones de la aplicación "Sports+" para que las notificaciones de aplicaciones como Whatsapp, WeChat, etc se sincronicen de forma correcta en el reloj. Para ello entre en los ajustes del teléfono y busque un apartado en el que pueda configurar las notificaciones (varía en función de la marca del terminal utilizado). Una vez ahí le aparecerá un gestor de notificaciones con las aplicaciones existentes en el teléfono. Busque la aplicación "Sports+" y active el interruptor de la opción "Permitir notificaciones".

## 6. SOLUCIÓN DE PROBLEMAS COMUNES:

- Incapaz de encender: puede que la pila esté demasiado baja.
- Se ilumina el icono de la batería: la pila se está agotando. Deberá reemplazarla.

## 7. AVISOS:

- Use los accesorios del reloj y los de su Smartphone.
- El Bluetooth se desconecta automáticamente cuando la distancia entre el teléfono y el reloj supera los 10-20 metros.
- Reconecte el Bluetooth si se desconecta ocasionalmente.